## **Program MRS1D in C**

```
#include <stdio.h> 
#include "mpi.h" 
#include "dmumps_c.h" 
#define JOB_INIT -1 
#define JOB_END -2 
#define USE COMM WORLD -987654
#define MAX_NZ 10000 
#define MAX_N 100 
int main(int argc, char ** argv) 
{
int N = 10; //number of finite difference intervals
double h = 1.0/N;
DMUMPS STRUC C id;
int n = (N+1);
int nz = 3*(N-1)+2; if(n>MAX_N) 
  {
 printf("Increase MAX N (%2d)\n",MAX N);
  return -1;
  } 
  if(nz>MAX_NZ) {
 printf("Increase MAX NZ (%2d)\n", MAX NZ);
  return -1;
  }
 int irn[MAX_NZ];
 int jcn[MAX_NZ];
 double a[MAX_NZ];
 double rhs[MAX_N];
```

```
 int myid, ierr;
 ierr = MPI_Init(&argc, &argv);
ierr = MPI Comm_rank(MPI COMM_WORLD, &myid);
 // Define A and rhs 
 //in C tables are indexed from 0 
 //(fortran based MUMPS reads them from 0 entry as 1st entry)
int k=0; irn[k]=1; jcn[k]=1; a[k]=1.0;
irn[k]=N+1; jcn[k]=N+1; a[k]=1.0; //in C tables are index from 0
rhs[0]=0.0;rhs[N]=1.0; int i;
for(i=2;i \leq N; i + +) {
 k++; irn[k]=i; jcn[k]=i; a[k]=-2.0/(h*h);k++; irn[k]=i; jcn[k]=i-1; a[k]=1.0/(h*h);k++; irn[k]=i; jcn[k]=i+1; a[k]=1.0/(h*h);rhs[i-1]=0.0; }
 // Initialize a MUMPS instance. Use MPI_COMM_WORLD.
id.job=JOB INIT; id.par=1; id.sym=0;
id.comm fortran=USE COMM WORLD;
 dmumps_c(&id);
 // Define the problem on the host 
if (myid == 0) {
  id.n = n; id.nz =nz; id.irn=irn; id.jcn=jcn;
 id.a = a; id.rhs = rhs;
  } 
#define ICNTL(I) icntl[(I)-1] // macro s.t. indices match 
documentation
 // Outputs for debugging
id.ICNTL(1)=6; id.ICNTL(2)=6; id.ICNTL(3)=6; id.ICNTL(4)=0;
```

```
 // Call the MUMPS package. 
 id.job=6;
 dmumps_c(&id);
if (myid == 0) {
  printf("Solution is:\n");
  int i;
 for(i=0; i<=N; i++) printf("%8.2f\n", id.rhs[i]);
 }
id.job=JOB END; dmumps c(&id); // Terminate instance
 return 0;
```
}

# **Makefile:**

 $CC =$  gcc

```
CFLAGS = -I/home/ubuntu/libraries//MUMPS_5.0.0/include -
I/home/ubuntu/libraries//MUMPS_5.0.0/libseq
```

```
USER_LIB = /home/ubuntu/libraries//MUMPS_5.0.0/libseq/libmpiseq.a 
/home/ubuntu/libraries//MUMPS_5.0.0/lib/libdmumps.a
/home/ubuntu/libraries//MUMPS_5.0.0/lib/libmumps_common.a 
/home/ubuntu/libraries//MUMPS_5.0.0/lib/libpord.a
```

```
OBJ = mrs1d.osolver: $(OBJ)
   $(CC) $(CFLAGS) -o exec/solver $(OBJ) $(USER_LIB) 
$(OBJ): %.o: %.c
  $ (CC) $ (CFLAGS) -c -o $ $ $ $ $ $ $ $ $
```
ubuntu@ubuntu-VirtualBox:~S cd MRS1D/ ubuntu@ubuntu-VirtualBox:~/MRS1D\$ ls exec Makefile mrs1d.c mrs1d.o ubuntu@ubuntu-VirtualBox:~/MRS1D\$ make gcc -I/home/ubuntu/libraries/MUMPS\_5.0.0/include -I/home/ubuntu/libraries/MUMPS\_5.0.0 /libseq -o exec/solver mrs1d.o /home/ubuntu/libraries/MUMPS\_5.0.0/libseq/libmpiseq.a /home/ubuntu/libraries/MUMPS\_5.0.0/lib/libdmumps.a /home/ubuntu/libraries/MUMPS\_5.0.0 /lib/libmumps\_common.a /home/ubuntu/libraries/MUMPS\_5.0.0/lib/libpord.a many errors: tools common.F:(.text+0x3384): undefined reference to ` gfortran transfer integer wr te' tools\_common.F:(.text+0x3398): undefined reference to `gfortran\_transfer\_integer\_wri te' tools common.F:(.text+0x33a0): undefined reference to ` gfortran st write done' /home/ubuntu/libraries/MUMPS 5.0.0/lib/libmumps common.a(mumps print defined.o): In f unction `mumps print if defined ': <code>mumps\_print\_defined.F:(.text+0x3d):</code> undefined reference to `\_gfortran\_st\_write' mumps\_print\_defined.F:(.text+0x55): undefined reference to \_gfortran\_transfer\_charad ter write' mumps\_print\_defined.F:(.text+0x5d): undefined reference to `\_gfortran\_st\_write\_done'<br>mumps\_print\_defined.F:(.text+0x83): undefined reference to `\_gfortran\_st\_write' mumps\_print\_sertned.r.(.text+0x83): undefined reference to `\_gfortran\_st\_write'<br>mumps\_print\_defined.F:(.text+0x9b): undefined reference to `\_gfortran\_transfer gfortran transfer charad ter\_write' mumps\_print\_defined.F:(.text+0xa3): undefined reference to `\_gfortran\_st\_write\_done' /home/ubuntu/libraries/MUMPS\_5.0.0/lib/libmumps\_common.a(mumps\_io\_thread.o): In funct ion `mumps\_low\_level\_init\_ooc\_c\_th': mumps\_io\_thread.c:(.text+0x2be): undefined reference to `pthread\_create' /home/ubuntu/libraries/MUMPS\_5.0.0/lib/libmumps\_common.a(mumps\_io\_thread.o): In funct ion `mumps\_clean\_io\_data\_c\_th': mumps\_io\_thread.c:(.text+0x57f): undefined reference to `pthread\_join' collect2: error: ld returned 1 exit status make: \*\*\* [solver] Error 1 ubuntu@ubuntu-VirtualBox:~/MRS1D\$ Link pthread

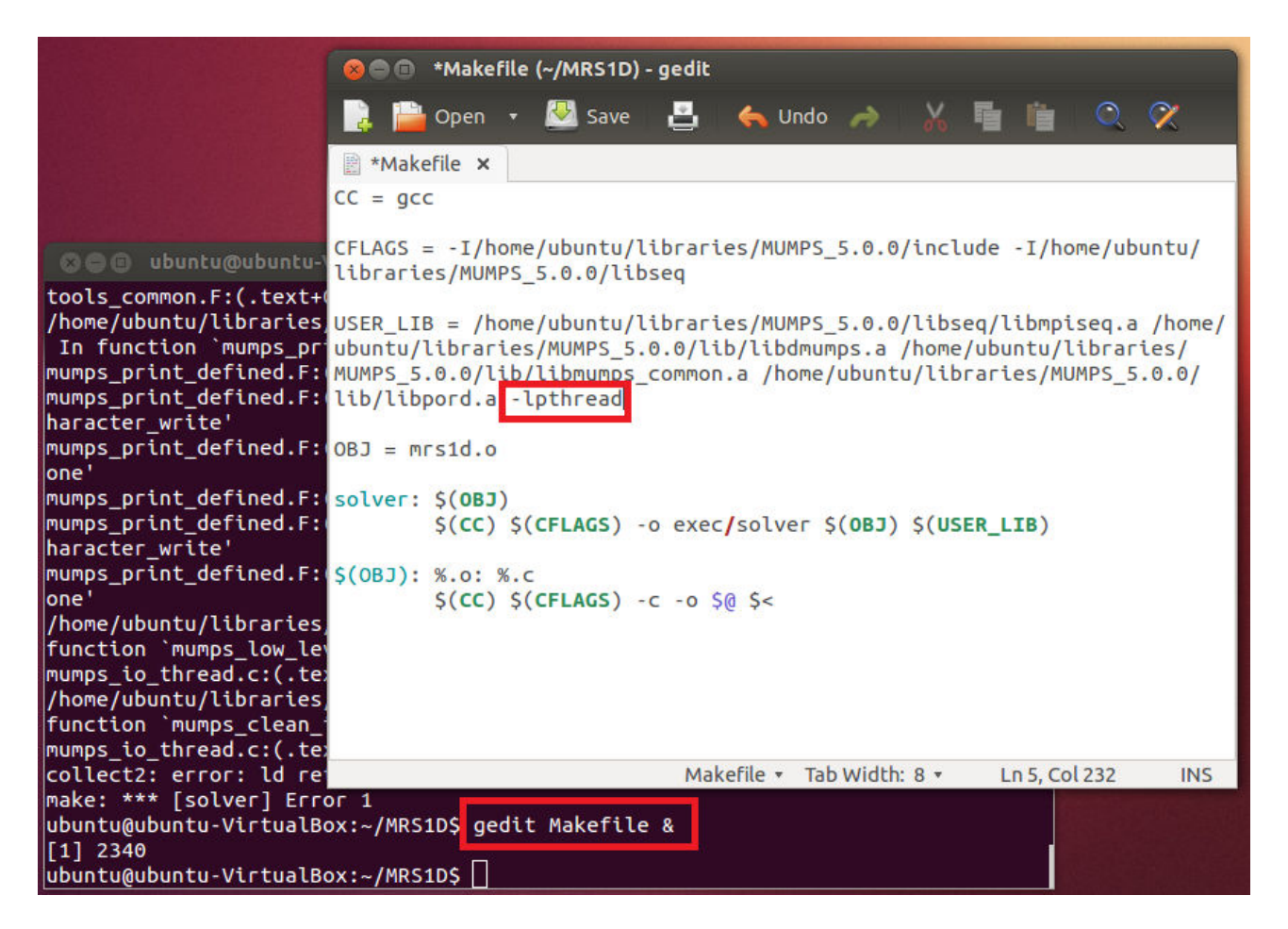

Googl problem with undefined reference gfortran st write

 $CC = acc$  $FC = gfortran$ CFLAGS = -DAdd\_ -I/home/ubuntu/libraries/MUMPS\_5.0.0/include -I/home/ubuntu/libraries/ MUMPS 5.0.0/libseq USER\_LIB = /home/ubuntu/libraries/MUMPS\_5.0.0/libseq/libmpiseq.a /home/ubuntu/libraries/ MUMPS\_5.0.0/lib/libdmumps.a /home/ubuntu/libraries/MUMPS\_5.0.0/lib/libmumps\_common.a /home/ ubuntu/libraries/MUMPS 5.0.0/lib/libpord.a -lpthread -L/usr/bin/gfortran  $OBJ = mrs1d.o$ solver: S(OBJ) S(FC) -o exec/solver \$(OBJ) \$(USER\_LIB)  $S(OBJ): %$  .o: %.c  $$ (CC) $ (CFLAGS) - C - 0 $ @ $<$ 

We need to download and install LAPACK and BLAS

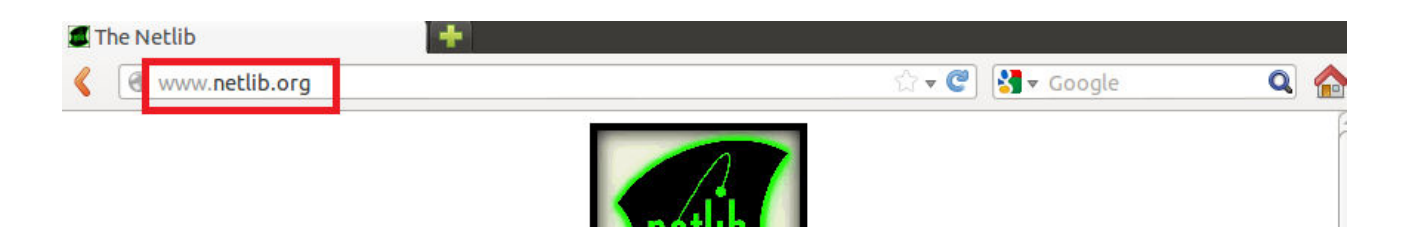

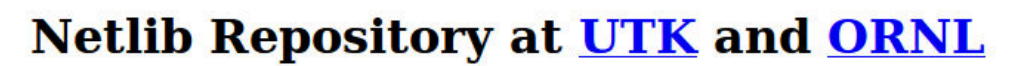

Netlib is a collection of mathematical software, papers, and databases.

There have been  $845,647,052$  requests to this repository as of Tue May 5 00:47:31 EDT 2015.

#### Software, papers, etc.

• Browse the Netlib repository • Search the Netlib repository

### **Services provided at Netlib**

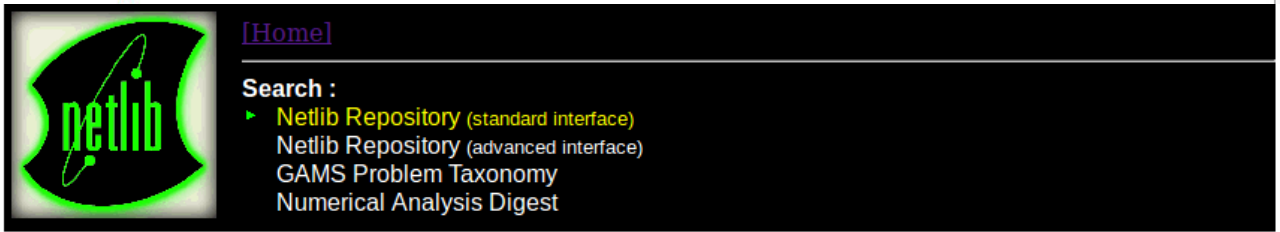

To search the Netlib repository, enter your search query in the form below and then press the Go button.

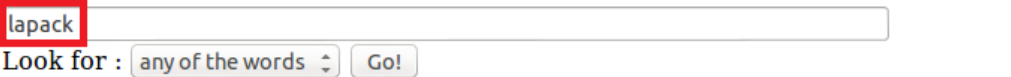

Query "lapack" found 1568 matches.

1. lapack/lapack-3.2.1-CMAKE.zipfile lapack/lapack-3.2.1-CMAKE.tqz

for: LAPACK, version 3.2.1 CMAKE package for UNIX Make, MAC xcode, Windows (Nmake, Visual Studio all versions) 32 or 64 bits. [REQUIRE CMAKE - http://www.cmake.org/ Running doc: http://www.cmake.org/cmake/help/runningcmake.html] FEEDBACK WELCOME --> http://icl.cs.utk.edu/lapack-forum Please refer to lapack-3.2.1.html file for release notes on release 3.2.1 Updated: January 26, 2010 Score: 100%

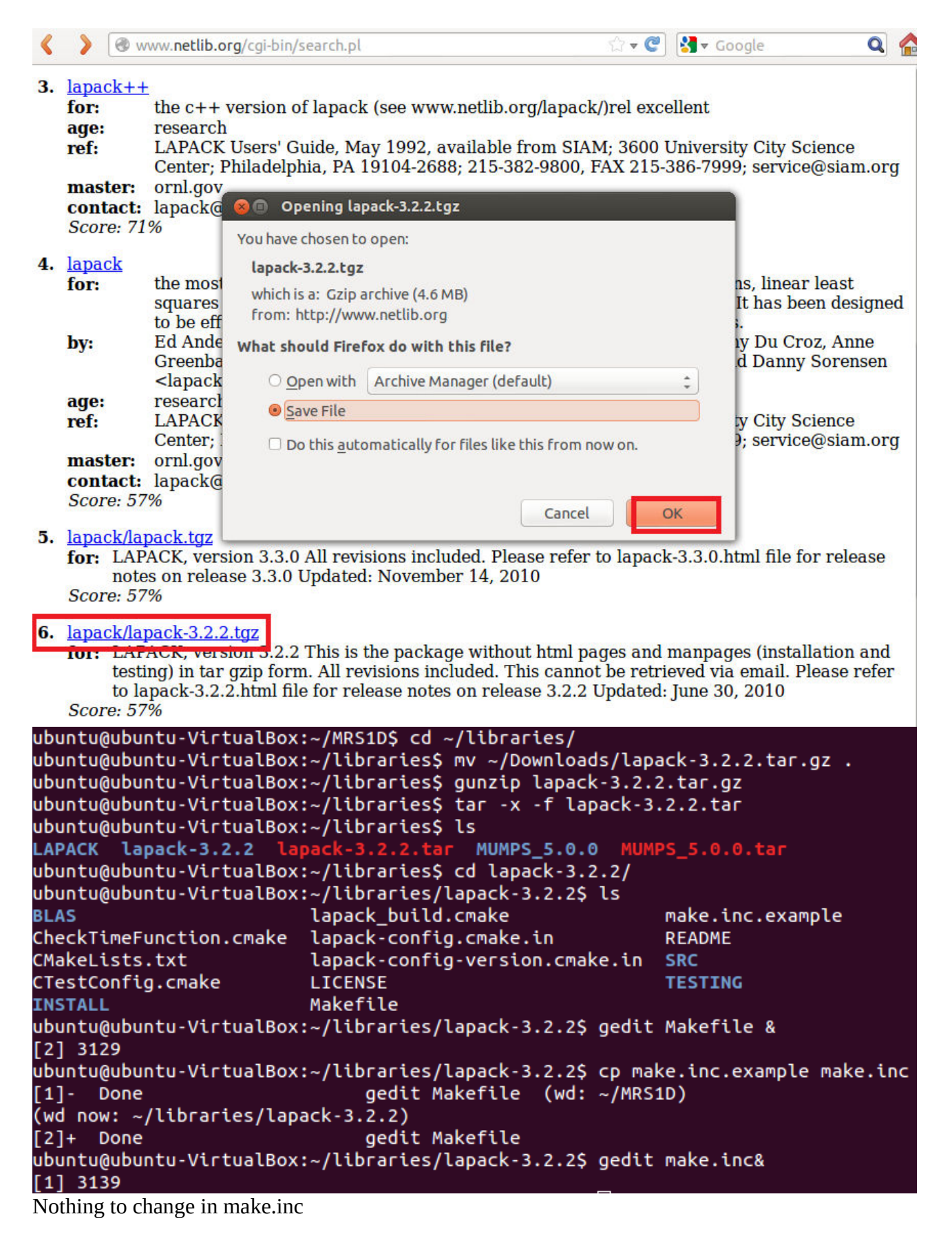

make

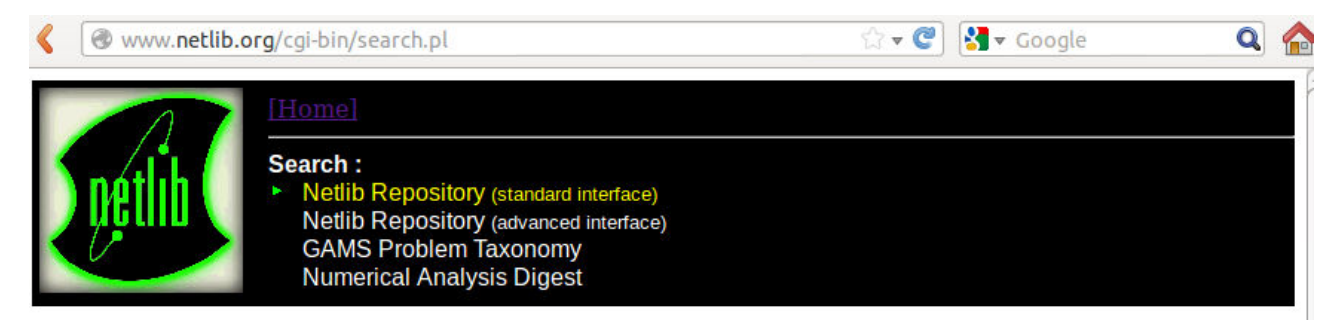

To search the Netlib repository, enter your search query in the form below and then press the Go button.

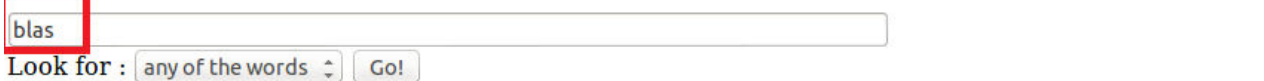

Query "blas" found 423 matches.

```
1. blas/gemm based/ssgemmbased.tgz
```
- The Superscalar GEMM-based Level 3 BLAS library is a further development of the for: GEMM-based Level 3 BLAS targeted towards superscalar processors.
- prec: double
- size: 61 kB
- **Score: 100%**

2. blas/blas.tgz

- Fortran77 reference implementation of the LEVEL 1, 2, and 3 BLAS routines in all precisions for: (If only a specific precision or level is desired, please see the appropriate section of this index for details.)
- prec: single, double, complex, doublecomplex
- lang: fortranLAST UPDATE: Tuesday Apr 19th 2011

**Score: 100%** 

### ubuntu@ubuntu-VirtualBox:~/libraries/lapack-3.2.2\$ cd ..

ubuntu@ubuntu-VirtualBox:~/libraries\$ mv ~/Downloads/blas.tgz .

ubuntu@ubuntu-VirtualBox:~/libraries\$ gunzip blas.tgz

ubuntu@ubuntu-VirtualBox:~/librariesS tar -x -f blas.tar

```
ubuntu@ubuntu-VirtualBox:~/libraries$ ls
```
**BLAS LAPACK** MUMPS 5.0.0.tar

```
lapack-3.2.2 MUMPS_5.0.0
```

```
ubuntu@ubuntu-VirtualBox:~/libraries$ cd BLAS
ubuntu@ubuntu-VictualBox+~
                          libraries/RIASS le
```
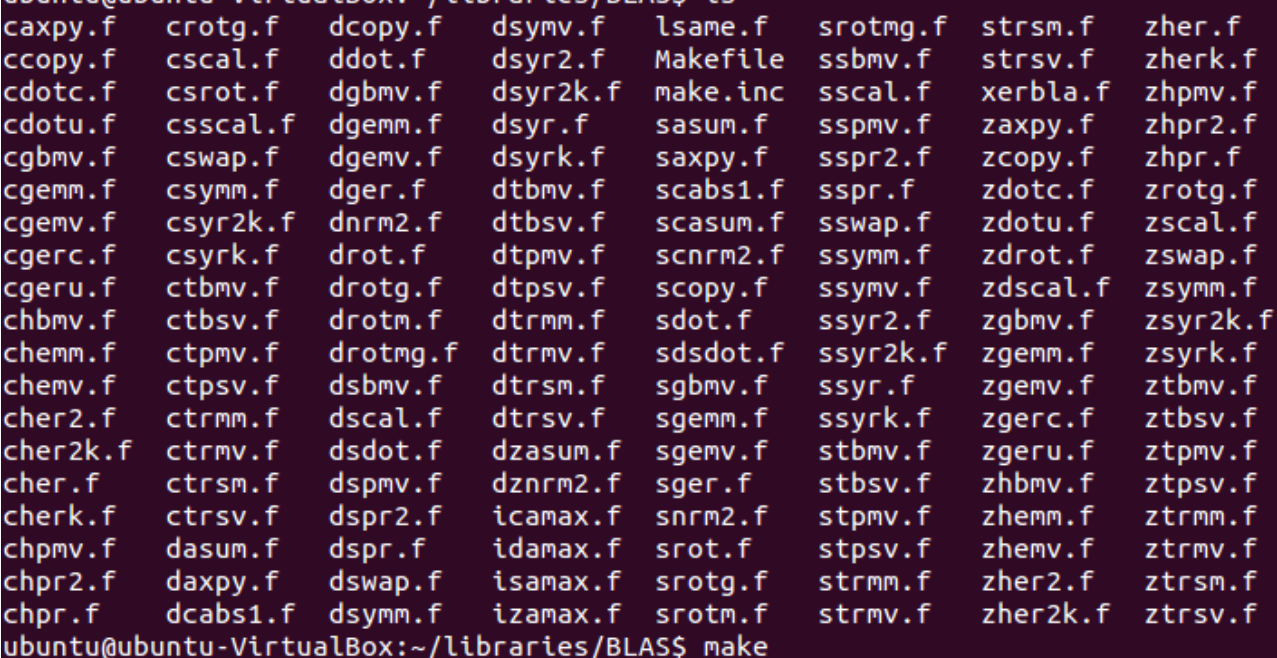

#### gfortran -03 -c xerbla.f -o xerbla.o

ar cr blas\_LINUX.a isamax.o sasum.o saxpy.o scopy.o sdot.o snrm2.o srot.o srotg o sscal.o sswap.o sdsdot.o srotmg.o srotm.o sgemv.o sgbmv.o ssymv.o ssbmv.o ssp v.o strmv.o stbmv.o stpmv.o strsv.o stbsv.o stpsv.o sger.o ssyr.o sspr.o ssyr2. sspr2.o sgemm.o ssymm.o ssyrk.o ssyr2k.o strmm.o strsm.o idamax.o dasum.o dax  $|$ y.o dcopy.o ddot.o dnrm2.o drot.o drotg.o dscal.o dsdot.o dswap.o drotmg.o drot $\,$ .o dgemv.o dgbmv.o dsymv.o dsbmv.o dspmv.o dtrmv.o dtbmv.o dtpmv.o dtrsv.o dtbs .o dtpsv.o dger.o dsyr.o dspr.o dsyr2.o dspr2.o dgemm.o dsymm.o dsyrk.o dsyr2k. dtrmm.o dtrsm.o scabs1.o scasum.o scnrm2.o icamax.o caxpy.o ccopy.o cdotc.o cd tu.o csscal.o crotg.o cscal.o cswap.o csrot.o cgemv.o cgbmv.o chemv.o chbmv.o c pmv.o ctrmv.o ctbmv.o ctpmv.o ctrsv.o ctbsv.o ctpsv.o cgerc.o cgeru.o cher.o ch r.o cher2.o chpr2.o cgemm.o csymm.o csyrk.o csyr2k.o ctrmm.o ctrsm.o chemm.o ch  $\vert$ rk.o cher2k.o dcabs1.o dzasum.o dznrm2.o izamax.o zaxpy.o zcopy.o zdotc.o zdotu  $\vert$ o zdscal.o zrotg.o zscal.o zswap.o zdrot.o zgemv.o zgbmv.o zhemv.o zhbmv.o zhpm .o ztrmv.o ztbmv.o ztpmv.o ztrsv.o ztbsv.o ztpsv.o zgerc.o zgeru.o zher.o zhpr. zher2.o zhpr2.o zgemm.o zsymm.o zsyrk.o zsyr2k.o ztrmm.o ztrsm.o zhemm.o zherk o zher2k.o lsame.o xerbla.o

ranlib blas LINUX.a

### ubuntu@ubuntu-VirtualBox:~/libraries/BLASS ls

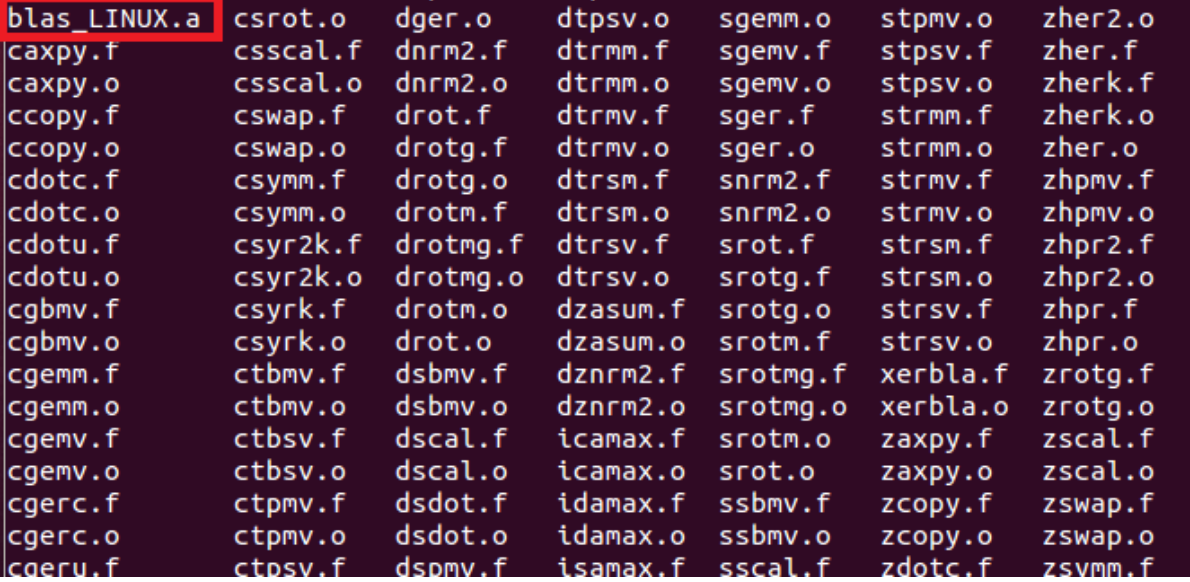

|ubuntu@ubuntu-VirtualBox:~/libraries/BLAS\$ cd ../lapack-3.2.2/ ubuntu@ubuntu-VirtualBox:~/libraries/lapack-3.2.2\$ gedit make.inc&

```
make.inc x
# SECOND and DSECND will use a call to the Fortran standard INTERNAL
FUNCTION CPU TIME
TIMER
         = INT CPU TIME
# If neither of this works...you can use the NONE value... In that
case, SECOND and DSECND will always return 0
# TIMER
            = NONE
#
#
  The archiver and the flag(s) to use when building archive (library)
   If you system has no ranlib, set RANLIB = echo.
#
#
ARCH
         = arARCHFLAGS= Cr
RANLIB = ranlib#
#The location of BLAS library for linking the testing programs.
   The target's machine-specific, optimized BLAS library should be
#
   used whenever possible.
#
#BLASLIB
             = ../../../BLAS/blas$(PLAT).a
\overline{\overline{H}}# Location of the extended-precision BLAS (XBLAS) Fortran library
# used for building and testing extended-precision routines. The
   relevant routines will be compiled and XBLAS will be linked only if
#
make.inc x
# SECOND and DSECND will use a call to the Fortran standard INTERNAL
FUNCTION CPU TIME
         = INT CPU TIME
TIMER
# If neither of this works...you can use the NONE value... In that
case, SECOND and DSECND will always return 0
            = NONF
# TIMER
## The archiver and the flag(s) to use when building archive (library)
# If you system has no ranlib, set RANLIB = echo.
#ARCH
         = arARCHELAGS= CF
        = ranlib
RANLIB
#
# The location of BLAS library for linking the testing programs.
# The target's machine-specific, optimized BLAS library should be
# used whenever possible.
#BLASLIB
             = ../BLAS/blas$(PLAT).a
## Location of the extended-precision BLAS (XBLAS) Fortran library
# used for building and testing extended-precision routines.
                                                              The
# relevant routines will be compiled and XBLAS will be linked only if
```
And now you can make LAPACK so it runs the tests.

cd  $\sim$ /lapack-3.2.2 make

```
2 O ubuntu@ubuntu-VirtualBox: ~/libraries/lapack-3.2.2
gfortran -fimplicit-none -g -c sblat2.f -o sblat2.o
afortran -g sblat2.o \
        \ldots/\ldots/BLAS/blas_LINUX.a -o../xblat2s
gfortran -fimplicit-none -g -c dblat2.f -o dblat2.o
gfortran -g dblat2.o '
        ../../../BLAS/blas_LINUX.a -o ../xblat2d
gfortran -fimplicit-none -g -c cblat2.f -o cblat2.o
gfortran -g cblat2.o \
        ../../../BLAS/blas_LINUX.a -o../xblat2c
gfortran -fimplicit-none -g -c zblat2.f -o zblat2.o
gfortran -g zblat2.o \
        \ldots/../../BLAS/blas_LINUX.a -o ../xblat2z
make[1]: Leaving directory `/home/ubuntu/libraries/lapack-3.2.2/BLAS/TESTING'
( cd BLAS; ./xblat2s < sblat2.in ; \
                    ./xblat2d < dblat2.in\mathbf{H}./xblatzc < cblat2.in; \
                    ./xblatz < zblat2.in( cd BLAS/TESTING; make -f Makeblat3 )
nake[1]: Entering directory `/home/ubuntu/libraries/lapack-3.2.2/BLAS/TESTING'<br>gfortran -fimplicit-none -g  -c sblat3.f -o sblat3.o
gfortran -g sblat3.o \
        \overline{\mathcal{N}}../../BLAS/blas LINUX.a -o ../xblat3s
gfortran -fimplicit-none -g -c dblat3.f -o dblat3.o
gfortran -g dblat3.o
        ...../../BLAS/blas_LINUX.a -o ../xblat3d
gfortran -fimplicit-none -g -c cblat3.f -o cblat3.o
gfortran -g cblat3.o
        ../../../BLAS/blas_LINUX.a -o ../xblat3c
gfortran -fimplicit-none -g -c zblat3.f -o zblat3.o
gfortran -g zblat3.o \
        \ldots/\ldots/BLAS/blas_LINUX.a -o \ldots/xblat3z
make[1]: Leaving directory `/home/ubuntu/libraries/lapack-3.2.2/BLAS/TESTING'
cd BLAS: ./xblat3s < sblat3.in
                                     \rightarrow 1.1 \Lambda./xblat3d < dblat3.in÷
                                                  Λ
                    ./xblat3c < cblat3.in; \
                    ./xblat3z < zblat3.in
ubuntu@ubuntu-VirtualBox:~/libraries/lapack-3.2.2$
```
## **The order of linking is important - otherwise you will have some linking problems**

```
mumps parts.r: (.text+oxidats): underlined reference to mpl attreduce
/home/student/LIBRARIES/MUMPS 4.9.2/lib/libmumps common.a(mumps part9.o): In fun
ction `mumps abort on overflow ':
mumps part9.F: (.text+0x1d452): undefined reference to `mpi abort '
/home/student/LIBRARIES/MUMPS 4.9.2/lib/libmumps common.a(mumps part9.o): In fun
ction `mumps abort ':
mumps part9.F: (.text+0x1d479): undefined reference to `mpi abort '
/home/student/LIBRARIES/MUMPS 4.9.2/lib/libmumps common.a(mumps static mapping.o
): In function `mumps static mapping mp mumps 427 ':
mumps static mapping.F: (.text+0x1c510): undefined reference to `mpi comm rank
mumps static mapping.F: (.text+0x1c549): undefined reference to `mpi comm rank
mumps static mapping.F:(.text+0x1c76b): undefined reference to `mpi allreduce''
/home/student/LIBRARIES/MUMPS 4.9.2/lib/libmumps common.a(mumps static mapping.o
): In function `mumps static mapping mp mumps 430 .':
mumps static mapping.F:(.text+0x1d2cc): undefined reference to `mpi get processo
r name
mumps static mapping.F: (.text+0x1d428): undefined reference to `mpi bcast '
mumps static mapping.F: (.text+0x1d551): undefined reference to `mpi bcast
/opt/intel/Compiler/11.1/072/lib/ia32/libifcore.so.5: undefined reference to `dl
svm'
collect2: ld returned 1 exit status
                                                                                  \equivmake: *** [solver] Error 1
student@student-desktop:~/MRS1D$
```
# **then you need to check if order of linking and play with different order configurations, e.g.:**

**E** Makefile x make.inc x  $CC = qCC$  $FC = qfortran$  $CFLAGS = -I/home/ubuntu/libraries/MUMPS 5.0.0/include -I/home/ubuntu/$ libraries/MUMPS 5.0.0/libseq USER LIB = /home/ubuntu/libraries/MUMPS  $5.0.0$ /lib/libdmumps.a /home/ ubuntu/libraries/MUMPS\_5.0.0/lib/libmumps\_common.a /home/ubuntu/ libraries/MUMPS 5.0.0/lib/libpord.a /home/ubuntu/libraries/MUMPS 5.0.0/ libseq/libmpiseq.a /home/ubuntu/libraries/lapack-3.2.2/lapack\_LINUX.a / home/ubuntu/libraries/BLAS/blas LINUX.a -lpthread  $OBJ = mrs1d.o$  $solve: S(OBJ)$  $S(FC)$  -o exec/solver  $S(OBJ)$   $S(USER LIB)$  $S(OBJ): % SO: % {\bf{C}}$  $$ (CC) $ (CFLAGS) -C -O $ @ $<$ 

## ubuntu@ubuntu-VirtualBox:~/MRS1D\$ make

gfortran -o exec/solver mrs1d.o /home/ubuntu/libraries/MUMPS\_5.0.0/lib/libdmump:  $\overline{\phantom{a}}$ .a /home/ubuntu/libraries/MUMPS 5.0.0/lib/libmumps common.a /home/ubuntu/librar es/MUMPS\_5.0.0/lib/libpord.a /home/ubuntu/libraries/MUMPS\_5.0.0/libseq/libmpiseo .a /home/ubuntu/libraries/lapack-3.2.2/lapack\_LINUX.a /home/ubuntu/libraries/BL/ S/blas\_LINUX.a -lpthread ubuntu@ubuntu-VirtualBox:~/MRS1D\$

```
student@student-desktop:~/MRS1D$ make
gcc -I/home/student/LIBRARIES/MUMPS 4.9.2/include -I/home/student/LIBRARIES/MUM
PS 4.9.2/libsed -c -o mrs1d.o mrs1d.c
qcc -I/home/student/LIBRARIES/MUMPS 4.9.2/include -I/home/student/LIBRARIES/MUM
PS 4.9.2/libseq -o exec/solver mrs1d.o /lib/libpthread.so.0 /home/student/LIBRAR
IES/MUMPS 4.9.2/lib/libdmumps.a /home/student/LIBRARIES/MUMPS 4.9.2/lib/libmumps
 common.a<sup>-</sup>/home/student/LIBRARIES/MUMPS 4.9.2/lib/libpord.a -L/opt/intel/Compile
r/11.1/072/lib/ia32 -lifcore -lsvml /home/student/LIBRARIES/BLAS/blas LINUX.a /h
ome/student/LIBRARIES/MUMPS 4.9.2/libseg/libmpiseg.a -ldl
student@student-desktop:~/MRS1D$ ./exec/solver
 ***********CONTROL PARAMETERS (ICNTL)**************
                                                                 5
ICNTL(1)Output stream for error messages
                                                      \equivICNTL(2)Output stream for diagnostic messages
                                                      =5
ICNTL(3)Output stream for global information
                                                      \equiv5
                                                                                      \equivICNTL(4)Level of printing
                                                      =Θ
ICNTL(5)Matrix format ( keep(55) )
                                                      =0
            Maximum transversal ( keep(23) )
                                                      =\overline{7}ICNTL(6)\overline{7}=ICNTL(7)Ordering
ICNTL(12) LDLT ordering strat ( keep(95) )
                                                      \equiv1
ICNTL(13) Parallel root (0=on, 1=off)
                                                      \equivA
ICNTL(18)Distributed matrix (keep(54))
                                                      =\Theta… 
TCNTI (19)
           Schur ontion ( ken(60) 0=off else=on ) =
                                                                 A
 GLOBAL STATISTICS
 RINFOG(2) OPERATIONS DURING NODE ASSEMBLY
                                                   = 9.000D + 00------ (3) OPERATIONS DURING NODE ELIMINATION
                                                   = 2.700D + 01INFOG (9) REAL SPACE FOR FACTORS
                                                   \equiv31
 INFOG(10) INTEGER SPACE FOR FACTORS
                                                   \equiv160
 INFOG(11) MAXIMUM FRONT SIZE
                                                   =\overline{2}INFOG(29) NUMBER OF ENTRIES IN FACTORS
                                                               27
                                                   =INFOG(13) NB OF OFF DIAGONAL PIVOTS
                                                          Θ
                                             =INFOG(12) NUMBER OF DELAYED PIVOTS
                                             =Θ
 INFOG(14) NUMBER OF MEMORY COMPRESS
                                                                \boldsymbol{\Theta}Ξ
                                                                \boldsymbol{\Theta}KEEP8(108) Extra copies due to IP stacking
                                                   \equivOn return from DMUMPS, INFOG(1) =-10On return from DMUMPS, INFOG(2) =1
Solution is:
    0.000.000.000.000.000.000.000.000.000.00\equiv1.00
student@student-desktop:~/MRS1D$
```
# **INFOG(1)=-10 means that matrix is singular and system of linear equations has not been solved**

 **(see MUMPS user\_guide)** 

#### **We have to correct the code:**

```
int k=0; irn[k]=1; \frac{1}{2} icn[k]=1; a[k]=1.0;
irn[k]=N+1; icn[k]=N+1; a[k]=1.0;
```
into

```
int k=0; irn[k]=1; jcn[k]=1; a[k]=1.0;
k++; irn[k]=N+1; jcn[k]=N+1; a[k]=1.0;
```
student@student-desktop:~/MRS1D\$ make qcc -I/home/student/LIBRARIES/MUMPS 4.9.2/include -I/home/student/LIBRARIES/MUM PS 4.9.2/libsed -c -o mrs1d.o mrs1d.c qcc -I/home/student/LIBRARIES/MUMPS 4.9.2/include -I/home/student/LIBRARIES/MUM PS 4.9.2/libseg -o exec/solver mrs1d.o /lib/libpthread.so.0 /home/student/LIBRAR IES/MUMPS 4.9.2/lib/libdmumps.a /home/student/LIBRARIES/MUMPS 4.9.2/lib/libmumps common.a /home/student/LIBRARIES/MUMPS 4.9.2/lib/libpord.a -L/opt/intel/Compile r/11.1/072/lib/ia32 -lifcore -lsvml /home/student/LIBRARIES/BLAS/blas LINUX.a /h ome/student/LIBRARIES/MUMPS 4.9.2/libseq/libmpiseq.a -ldl student@student-desktop:~/MRS1D\$ ./exec/solver \*\*\*\*\*\*\*\*\*\*\*CONTROL PARAMETERS (ICNTL)\*\*\*\*\*\*\*\*\*\*\*\*\*\*  $ICNTL(1)$ Output stream for error messages 5  $ICNTL(2)$ Output stream for diagnostic messages  $=$ 5 Output stream for global information 5  $ICNTL(3)$  $=$  $ICNTL(4)$ Level of printing  $\equiv$ 0  $ICNTL(5)$ Matrix format ( keep(55) )  $=$ 0  $ICNTL(6)$ Maximum transversal ( keep(23) )  $\equiv$ 7  $ICNTL(7)$ Ordering 7  $=$ ICNTL(12) LDLT ordering strat ( keep(95) )  $\equiv$ 1 ICNTL(13) Parallel root (0=on, 1=off)  $\equiv$ 0 ICNTL(18) Distributed matrix (keep(54))  $\equiv$ Θ **…**  $\|$ TCNTL(19) Schur ontion ( keen(60) 0=off else=on ) =  $\theta$  $ICNTL(9)$ Solve A  $x=b(1)$  or  $A'x = b(else)$ Θ  $\equiv$  $ICNTL(10)$ Max steps iterative refinement  $\equiv$ 0  $ICNTL(11)$ Error analysis ( $0 =$  off, else=on)  $\equiv$ ICNTL(14) Percent of memory increase  $\equiv$ 20 Solution is:  $0.00$  $0.10$  $0.20$  $0.30$  $0.40$  $0.50$  $0.60$  $0.70$  $0.80$  $0.90$ 1.00 student@student-desktop:~/MRS1D\$